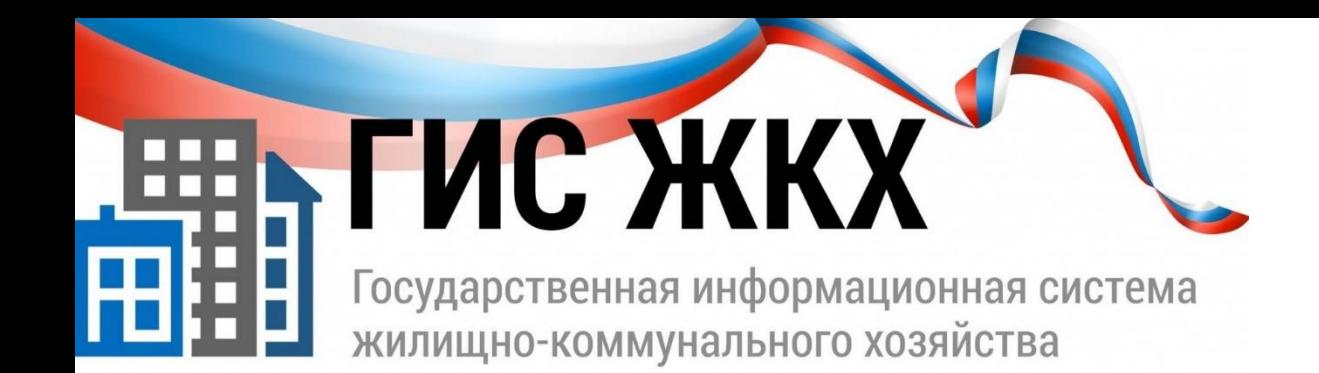

[https://dom.gosuslugi.ru/](https://dom.gosuslugi.ru/#!/main)

## Как зарегистрироваться в системе ГИС ЖКХ физическому лицу?

ГИС ЖКХ - информационный портал, созданный с целью сделать сферу ЖКХ для граждан проще, целостнее, удобнее и прозрачнее. На портале вы можете получать необходимые услуги в сфере ЖКХ, а именно:

- Проверка и оплата счетов за услуги ЖКХ;
- Ввод показаний приборов учета и их проверка;
- Контроль за работами по дому, проводимые управляющей компанией;
- Принятие участия в электронных голосованиях и обсуждение вопросов и проблем с соседями на форуме;
- Направление обращений и жалоб в органы власти.

## **Вход в личный кабинет ГИС ЖКХ**

Имея подтвержденную учетную запись на Госуслугах, можно пользоваться и функционалом ГИС ЖКХ.

Регистрировать в ГИС ЖКХ через официальный сайт личный кабинет не нужно – чтобы получить к нему доступ, вам нужно иметь подтвержденную запись на Госуслугах, следовательно – зарегистрируйтесь в Госуслугах и подтвердите аккаунт, если еще этого не сделали.

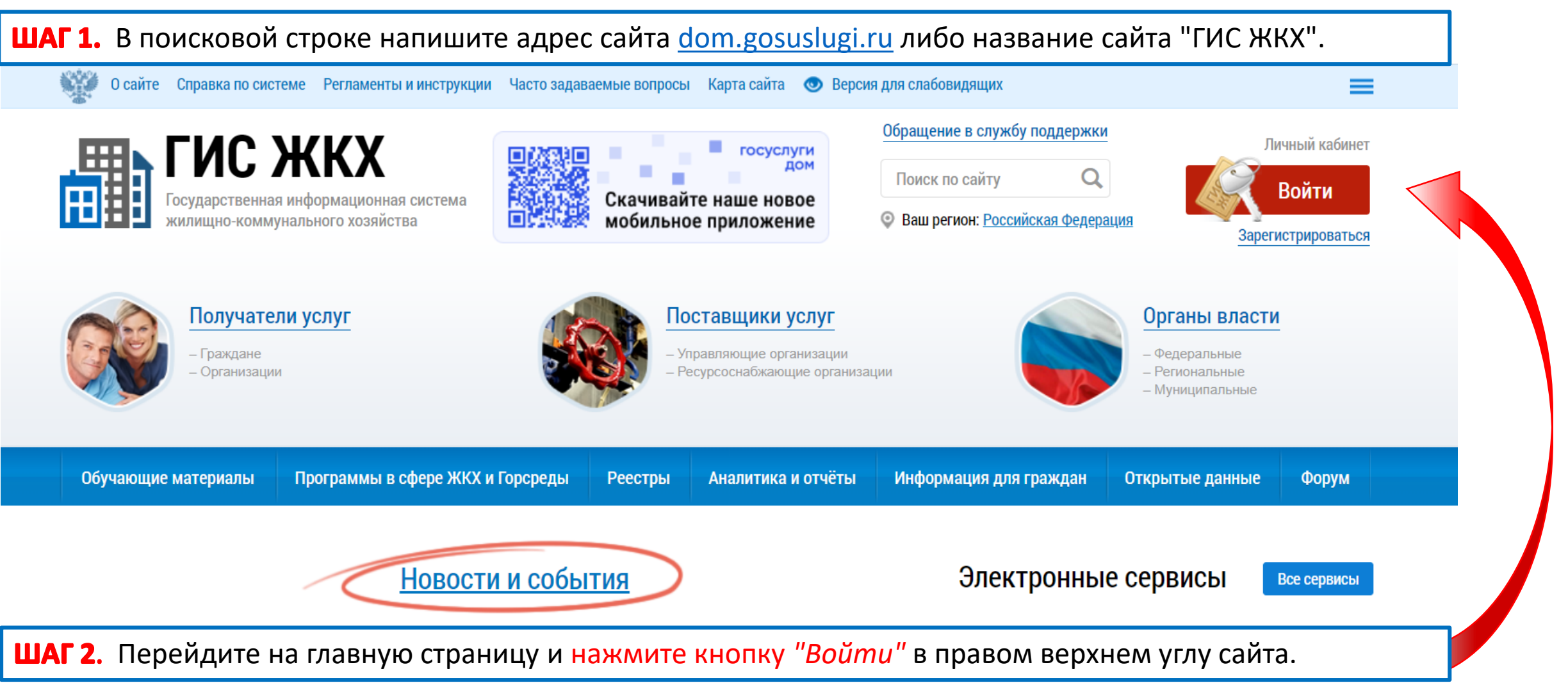

H **FNC)** жилищно-коммунального хозяйства

**ШАГ 4.** Введите логин и пароль от созданной ранее учетной записи и войдите.

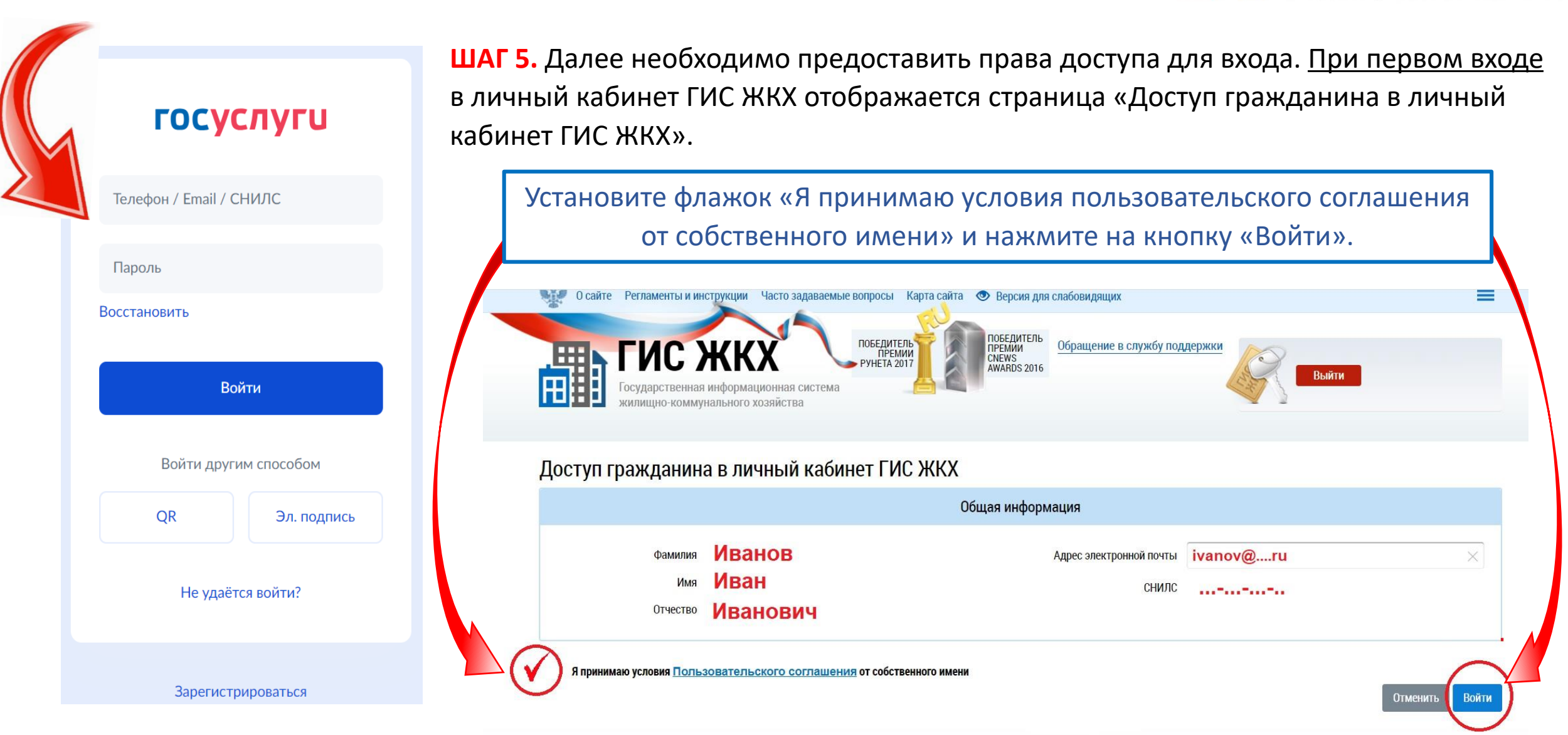

## **ШАГ 5.** Отображается главная страница личного кабинета гражданина в ГИС ЖКХ.

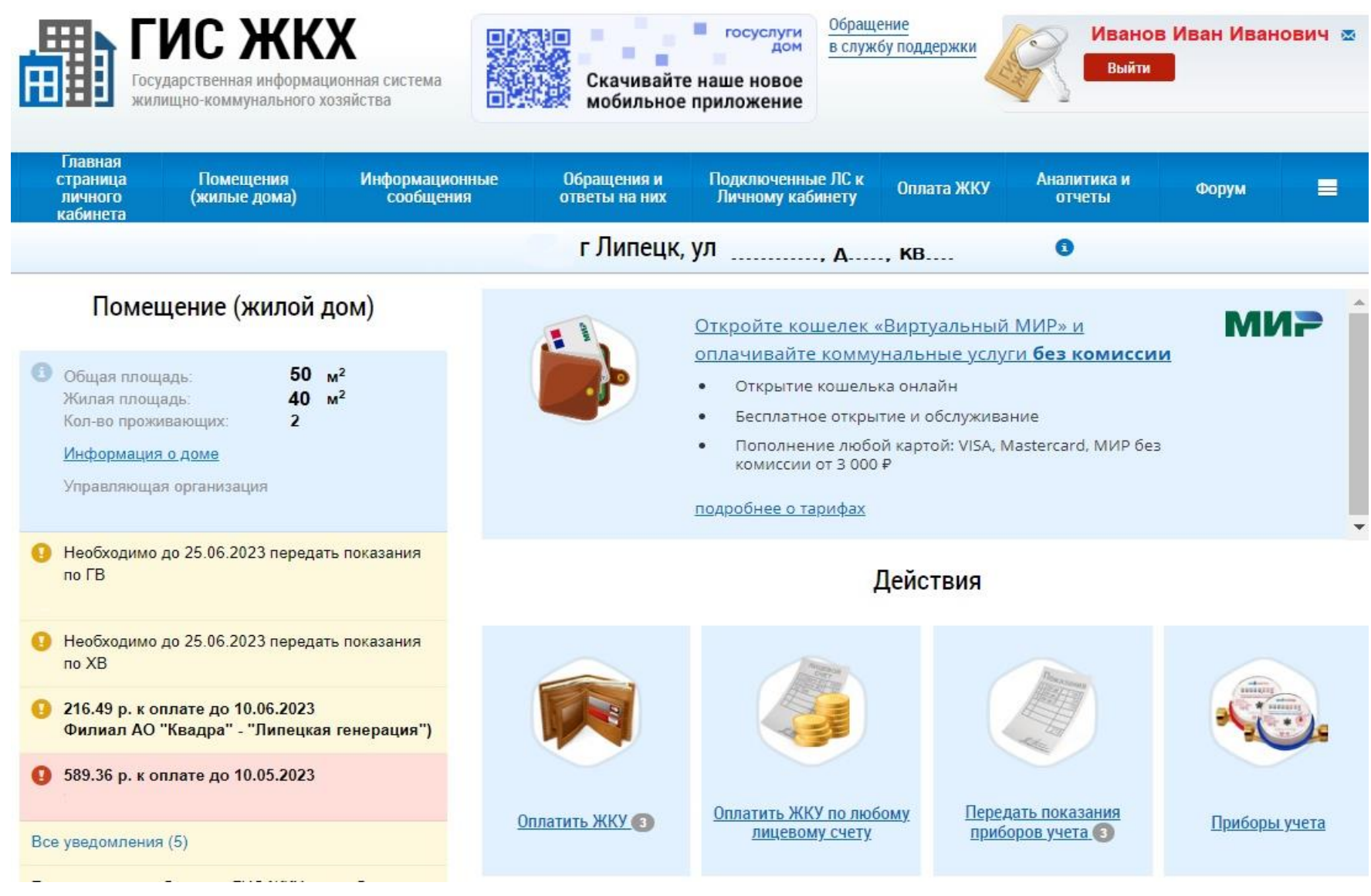

Вы зарегистрированы в ГИС ЖКХ.

•**Помещения**. *Детальная информация о ваших жилых помещениях*.

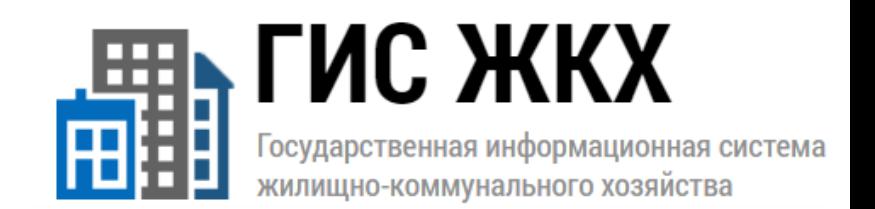

•**Информационные сообщения**. *Уведомления об оплате, об отключении жилищно-коммунальных услуг, о задолженности, о истечении срока поверки и так далее.*

•**Обращения и ответы на них**. *В этом разделе вы можете сформировать обращение в компетентные органы и получить на них ответы.*

•**Подключенные ЛС**. *Здесь – все ваши контракты и счетчики, даты заключения/поверки по каждому.*

•**Оплата ЖКУ**. *В этом разделе можно оплатить услуги управляющей организации карточкой. Поддерживаются все основные платежные системы – Виза, МастерКард, МИР. Банк значения не имеет.*

•**Аналитика и отчеты**. *Тут вы можете посмотреть свое среднее и пиковое потребление за тот или иной период.*

•**Форум**. *Здесь можно обсудить какую-либо тему с другими участниками системы или задать им вопрос.*